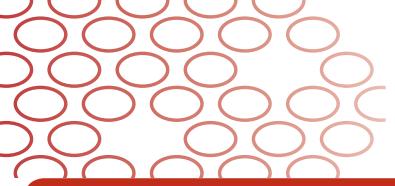

# IDEXX Coag Dx\* Analyzer Sample Testing Quick Guide

### **Testing Fresh Whole Blood Samples**

Activated Partial Thromboplastin Time (aPTT) and Prothrombin Time (PT)

**Important:** Do not collect fresh whole blood samples until the IDEXX Coag Dx\* Analyzer indicates "Add Sample... Press Start."

- Remove IDEXX Coag Dx\* PT and/or aPTT cartridges from refrigerated storage and allow them to come to room temperature (15°–30°C/59°–86°F). This takes 30–60 minutes. (**Do not** open the pouch prior to use.)
- 2. Prepare the venipuncture site by shaving fur (if necessary) and cleansing with alcohol. Allow the site to air-dry completely, as alcohol interferes with the coagulation assay.
- \*3. On the IDEXX VetLab\* Station, specify a patient and initiate a Coag Dx Analyzer test run.
- \*4. The message "Insert...
  Cartridge" displays on the
  Coag Dx Analyzer. Open and
  insert a room temperature
  PT or aPTT cartridge into the
  analyzer to warm (Figure 1).

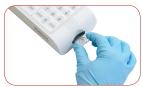

Figure 1: Insert a Coag Dx PT or aPTT cartridge

#### Important:

Wait until the analyzer displays the message "Add Sample...Press Start," before continuing with the next step.

**5.** Obtain a minimum of 0.2 mL (0,2 cc) blood with a needle and plastic syringe.

You have five minutes to add the sample to the cartridge and start the test. If the message "Start... TIMED OUT" appears, you must use a new cartridge for this test.

**6. Immediately** dispense one drop of blood into the sample well of the cartridge (Figure 2).

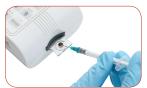

Figure 2: Add sample to center of well

- \*For a stand-alone Coag Dx Analyzer, replace steps 3 and 4 with these steps:
  - The message "Insert...Cartridge" displays on the Coag Dx Analyzer.
     Open and insert a room temperature IDEXX Coag Dx PT or aPTT cartridge into the analyzer to warm (Figure 1).
- 4. Press the ID key and enter the client ID, patient ID and species.

**Note:** A sufficient quantity of blood must be added to the center of the sample well to fill it slightly over the top (Figure 3, sufficient vs. Figure 4, insufficient). If a large drop of blood extends above the center sample well (Figure 5), use a needle to push the extra blood into the outer sample well (Figure 6).

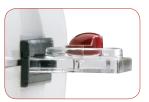

Figure 3: Sample is sufficient; meniscus protrudes slightly above sample well

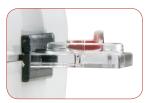

Figure 4: Insufficient sample

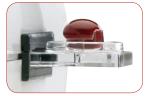

Figure 5: Sample too large

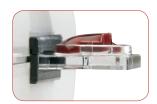

Figure 6: Sample pushed into outer well

- **7.** Press the **Start** key. When a clot is detected, the analyzer beeps once. Final results of the test are displayed on the screen.
- **8.** Remove the cartridge. Discard used needles, syringes, and cartridges in the appropriate waste containers.

### **IDEXX Technical Support:**

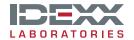

## **Testing Citrated Whole Blood Samples**

**Collect** blood samples **at least 5 minutes prior to** testing to allow for adequate equilibration of the sodium citrate with the sample.

**Test** all citrated samples **within 2 hours of collection**. Keep the sample at room temperature.

- Remove IDEXX Coag Dx\* Citrate PT and/or Citrate aPTT cartridges from refrigerated storage and allow them to come to room temperature (15°–30°C/59°–86°F). This takes 30–60 minutes. (**Do not** open the pouch prior to use.)
- 2. Prepare the venipuncture site by shaving fur (if necessary) and cleansing with alcohol. Allow the site to air-dry completely, as alcohol interferes with the coagulation assay.
- **3.** Use **one** of the following methods to collect the blood sample:
  - Collect the sample directly into a 3.2% sodium citrate evacuated tube.
  - Collect the sample in a plastic (not glass) syringe and transfer it to a 3.2% sodium citrate evacuated tube.

Note: Fill the citrate tube to its stated draw volume.

- 4. Mix gently by inverting the tube at least 4 times.
- \*5. On the IDEXX VetLab\* Station, specify a patient and initiate a Coag Dx Analyzer test run.
- \*6. The message "Insert...
  Cartridge" displays on the
  Coag Dx Analyzer. Open and
  insert a room temperature
  Citrate PT or Citrate aPTT
  cartridge into the analyzer to
  warm (Figure 1).

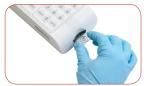

Figure 1: Insert a Coag Dx Citrate PT or Citrate aPTT cartridge

**Important:** Wait until the analyzer displays the message "Add Sample...Press Start," before continuing with the next step.

- \*For a stand-alone Coag Dx Analyzer, replace steps 5 and 6 with these steps:
  - The message "Insert...Cartridge" displays on the Coag Dx Analyzer.
     Open and insert a room temperature IDEXX Coag Dx\* Citrate PT or Citrate aPTT cartridge into the analyzer to warm (Figure 1).
- 6. Press the ID key and enter the client ID, patient ID and species.

## IDEXX Technical Support:

USA/Canada/Latin America 1-800-248-2483 Europe 00800 1234 3399 • Australia 1300 44 33 99

New Zealand 0800 10 20 84 • Asia 886-800-291-018

Taiwain 0800 291 018 • China 400 678 6682

Citrate Activated Partial Thromboplastin Time (aPTT) and Citrate Prothrombin Time (PT)

- **7.** Gently invert the evacuated tube again, 4 times, and then collect the sample from the tube using the disposable plastic pipette (Figure 2).
- **8.** Dispense one drop of blood into the sample well of the cartridge (Figure 3).

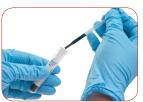

Figure 2: Collect sample from 3.2% sodium citrate evacuated tube

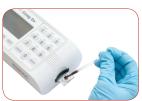

Figure 3: Add sample to center of well

**Note:** A sufficient quantity of blood must be added to the center of the sample well to fill it slightly over the top (Figure 4, sufficient vs. Figure 5, insufficient). If a large drop of blood extends above the center sample well (Figure 6), use a pipette to push the extra blood into the outer sample well (Figure 7).

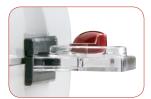

Figure 4: Sample is sufficient; meniscus protrudes slightly above sample well

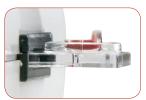

Figure 5: Insufficient sample

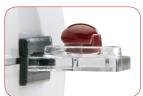

Figure 6: Sample too large

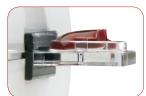

Figure 7: Sample pushed into outer well

- **9.** Press the **Start** key. When a clot is detected, the analyzer beeps once. Final results of the test are displayed on the screen.
- **10.** Remove the cartridge. Discard used needles, syringes, pipettes, and cartridges in the appropriate waste containers.

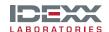

One IDEXX Drive Westbrook, Maine 04092 USA idexx.com

06-14004-01